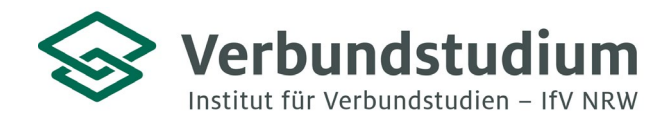

Institut für Verbundstudien NRW, Postfach 1728, 58017 Hagen

An alle Studienanfänger\*innen des Verbundstudiengangs Angewandte Informatik (Bachelor of Science)

**Studienberatung Verbundstudium**

02331 9330-6909 [studienberatung@ifv](mailto:studienberatung@ifv-nrw.de)-nrw.de

www.verbundstudium.de

Hagen, den 05.06.2024

## Liebe Studierende,

Sie haben sich für den Verbundstudiengang Angewandte Informatik (Bachelor of Science) eingeschrieben und erhalten hiermit einige wichtige Hinweise zum Studienbeginn: Das Studium beginnt mit einer **halbtägigen Einführungsveranstaltung** am Samstag, den **07.09.2024** von **08:30 Uhr – 12:30 Uhr.** Nach der Mittagspause starten dann die ersten Brückenkurse für Mathematik. Das Ende der Veranstaltung ist für ca. 16.15 Uhr vorgesehen.

**Einführungsveranstaltung des Bachelorverbundstudiengangs Angewandte Informa-**

**tik (B. Sc.) an der Fachhochschule Südwestfalen, Standort Iserlohn**

Die Veranstaltung findet an der **Fachhochschule Südwestfalen in Iserlohn (Frauenstuhlweg 31**) im **Raum P301** statt. Die Anfahrtswege mit dem ÖPNV bzw. mit dem PKW sind im beiliegenden Wegeplan skizziert. Aufgrund der angespannten Parkplatzsituation an der Fachhochschule empfehlen wir Ihnen eine frühzeitige Anreise. Vor Ort werden Sie Hinweisschilder zum Veranstaltungsraum finden.

In der Einführungsveranstaltung erhalten Sie relevante Informationen zum Studienbeginn. Sie lernen die Professoren und Mitarbeitenden, Ihre zukünftige Studiengruppe und wichtige Einrichtungen der Fachhochschule kennen. Sie erhalten Ihre Lerneinheiten für das erste Semester sowie Hinweise zu Studienkonzept, Studienplan und -aufbau. In Workshops werden Ihnen Methoden effektiven Lernens und Arbeitens im Verbundstudium vermittelt.

#### **Bitte bringen Sie Ihr handelsübliches, persönliches Laptop mit, damit die Konfiguration für die Nutzung der Laborumgebung vor Ort vorgenommen werden kann! Ihre Zugangsdaten sollten Sie dafür bereithalten!**

Informationen zu weiteren Terminen und Präsenzplänen finden Sie auf der **moodle-Plattform der Hoch**schule, bei Ihrem jeweiligen Verbundstudiengang unter "Infos & Mitteilungen" über die folgende Webadresse: **https://elearning.fh-swf.de**. Die Zugangsdaten (FH-Nutzername und Kennwort) erhalten Sie mit Ihren Einschreibeunterlagen. Eine Kurzanleitung zur Einschreibung in den Kurs "Infos & Mitteilungen" finden Sie im Anhang dieses Schreibens. Für die Auswahl Ihres Verbundstudiengangs wählen Sie bitte den "Fachbereich Informatik und Naturwissenschaften" aus. Bei Fragen zur weiteren Studienorganisation können Sie sich gerne an Ihre Studiengangkoordination wenden: verbund-aif@fh-swf.de

Die **erste reguläre Präsenzlehrveranstaltung** findet am **28.09.2024** in Iserlohn statt**.**

Wir freuen uns, Sie bei der Einführungsveranstaltung begrüßen zu dürfen und wünschen Ihnen einen guten Studienstart!

Mit freundlichen Grüßen

Ihr Team der Studienberatung & des VS Angewandte Informatik

**Wegbeschreibung zur Fachhochschule Südwestfalen in Iserlohn (Stand: Juni 2012)**

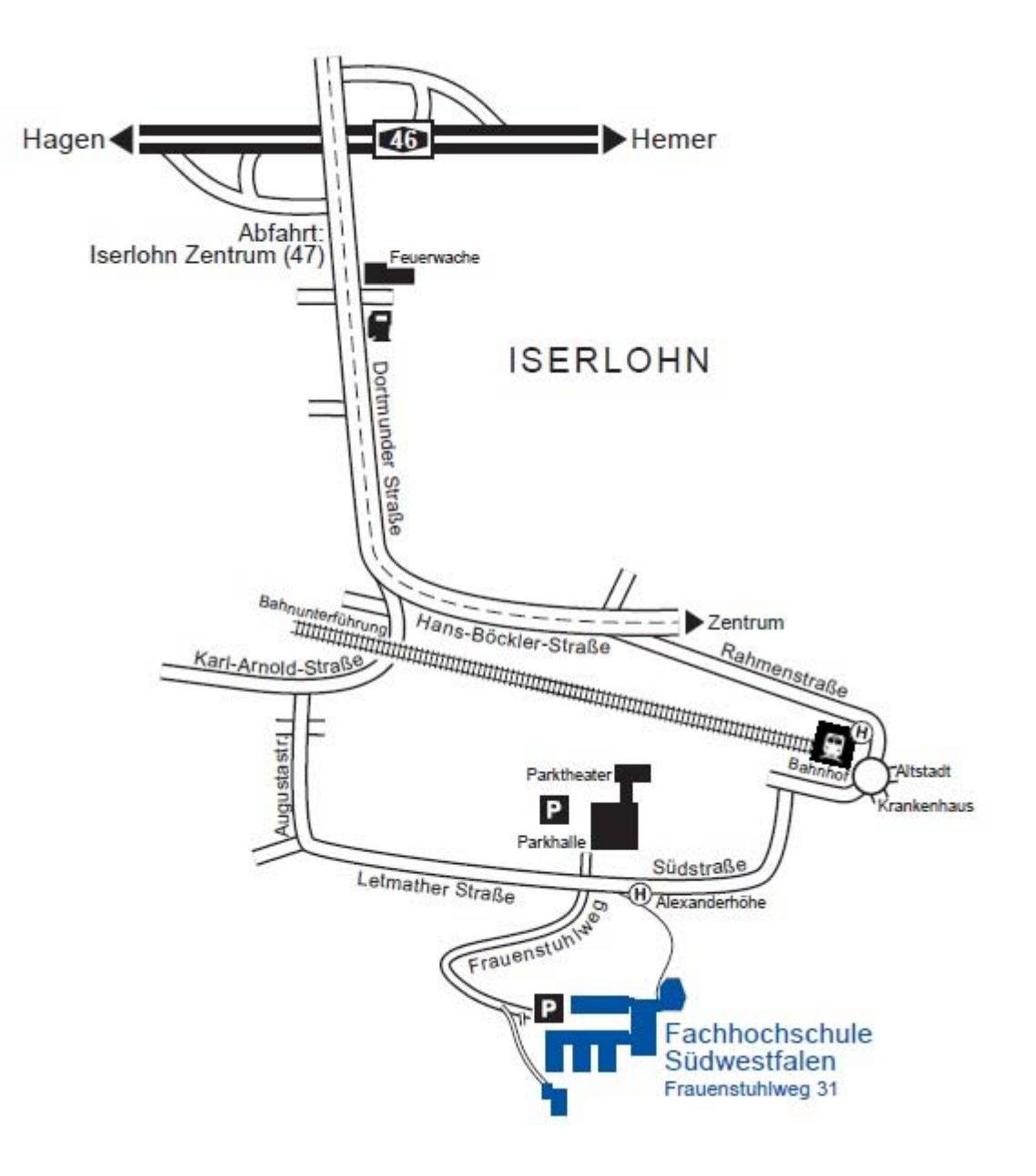

#### **Anfahrt mit dem PKW**

- Autobahnen A1 oder A2
- Auf die Autobahn A45, Richtung Frankfurt
- Hagener Kreuz abfahren auf die Autobahn A46, Richtung Iserlohn
- Abfahrt Iserlohn-Zentrum
- Ab hier siehe Skizze

Parkmöglichkeiten: Hochschulgelände, Parkplatz Alexanderhöhe (Parkhalle/Parktheater)

### **Fachhochschule Südwestfalen**

Standort Iserlohn Frauenstuhlweg 31 58644 Iserlohn Telefon: (02371) 566-0

#### **Anfahrt mit dem ÖPNV**

vom Iserlohner Bahnhof:

- Regionalbus 1 bis Haltestelle Augustastraße
- Citybus 7 bis Haltestelle Alexanderhöhe
- oder Fußweg von ca. 15 Minuten

(Märkische Verkehrsgesellschaft (MVG): http://www.mvg-online.de/)

Fachbereiche: Informatik und Naturwissenschaften Maschinenbau

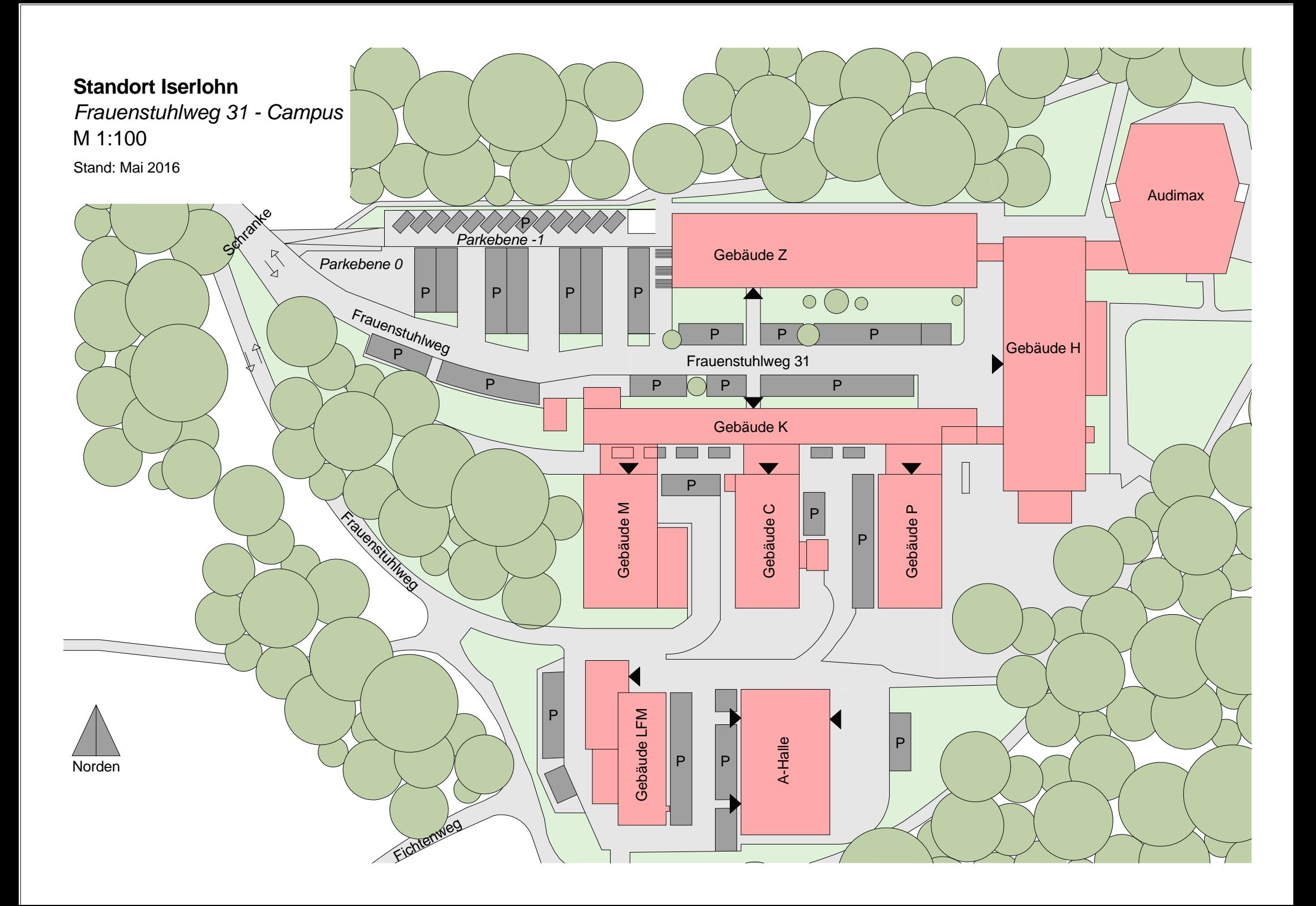

# Kurzanleitung für die Kurseinschreibung in "Infos & Mitteilungen..."

ausgeschrieben angezeigt und

- https://elearning.fh-swf.de
	- $\checkmark$  FH-Nutzername und Kennwort (postalisch durch Immatrikulation erhalten)
- Menü (oben) -> Kursbereiche anwählen (Alternativ "Website-Start" im Navigationsblock)
	- **Fachbereich** auswählen (Fachbereich Informatik und Naturwissenschaften)
	- **Verbundstudiengang** auswählen
	- **★ Kurs "Infos und Mitteilungen..."** anklicken
- Einschreibung vornehmen
	- $\checkmark$  Blauen Knopf "Einschreiben" drücken (falls Einschreibeschlüssel bei Modulkursen benötigt wird, wird dieser durch Lehrende der Module mitgeteilt)
- In alle Module des entsprechenden Semesters einschreiben!

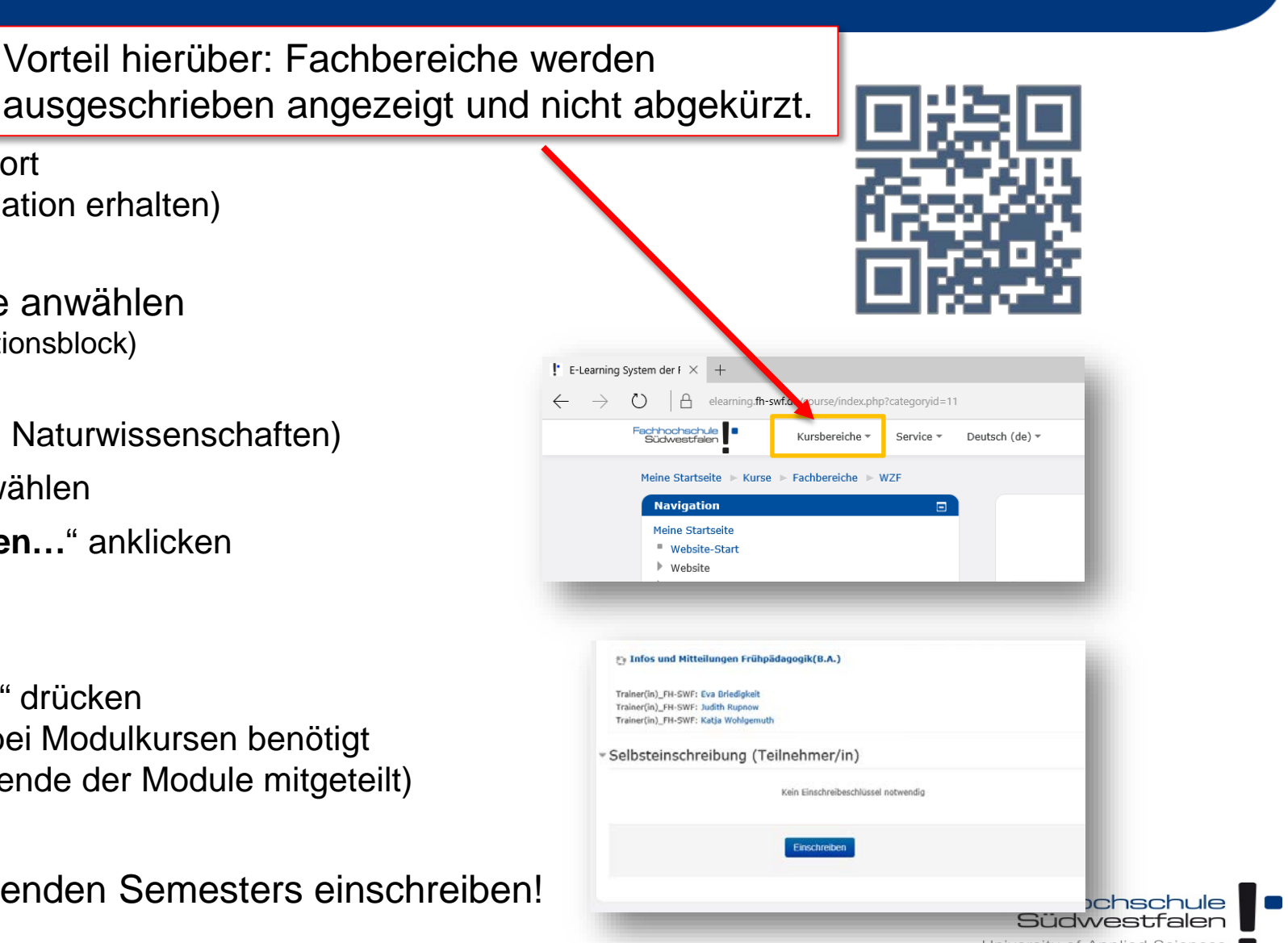